# Como Lançar um acréscimo no custo da mercadoria, para que o St retido para operação dentro do estado seja acrescido na venda?

Para lançar um acréscimo no custo da mercadoria, para que o St retido para operação dentro do estado seja acrescido na venda, realize os procedimentos abaixo:

- 1. Cadastrar Valor Negativo
- 1.1) Acesse a rotina **514 - Cadastrar tipo de tributação**;
- 1.2) Clique **Pesquisar**;

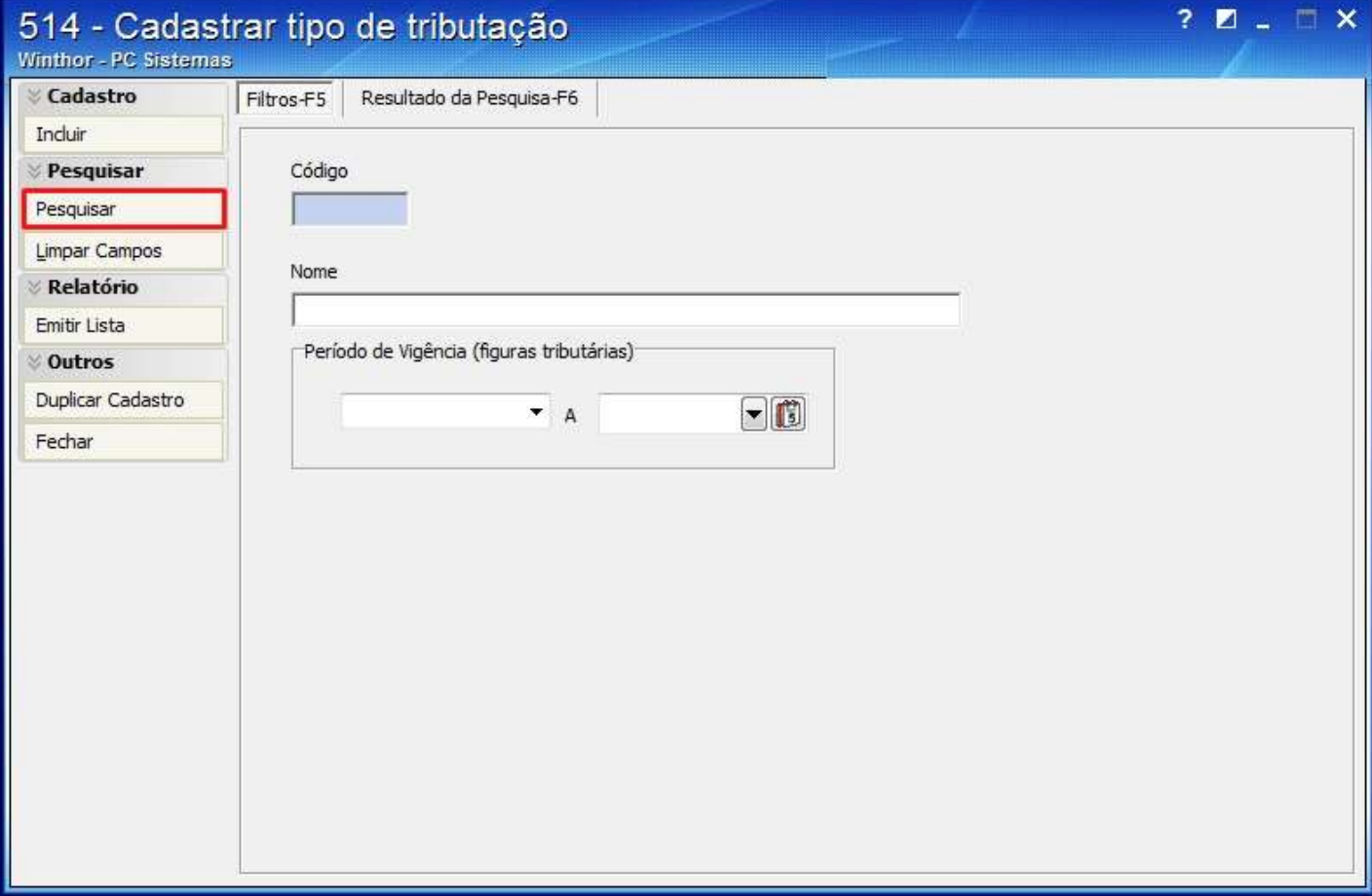

1.3) Clique duas vezes sobre a tributação desejada na aba **Resultado da Pesquisa-F6**;

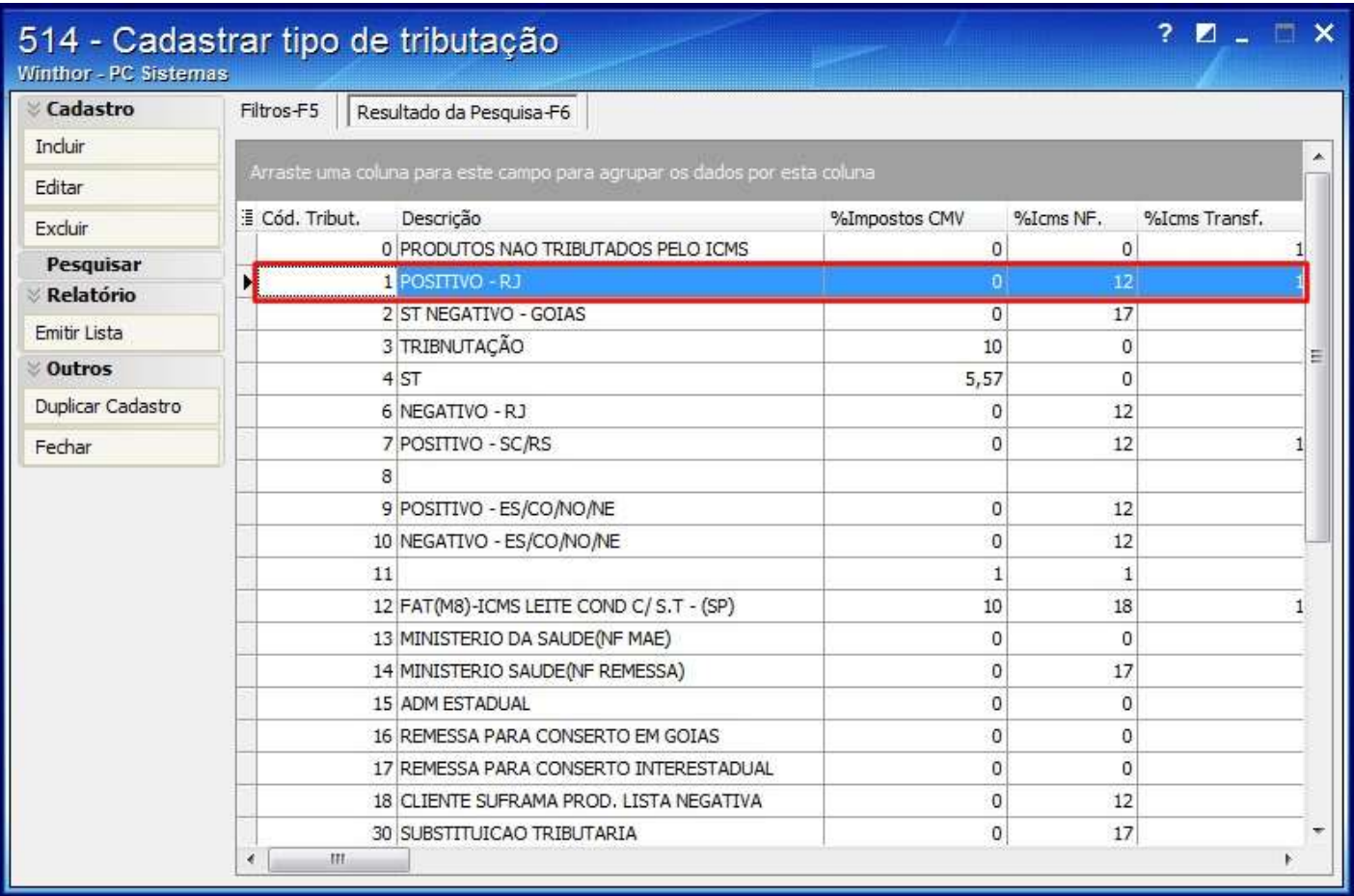

1.4 Informe um valor negativo no campo **%Custo** da aba **Vendas - Acréscimos/Descontos**;

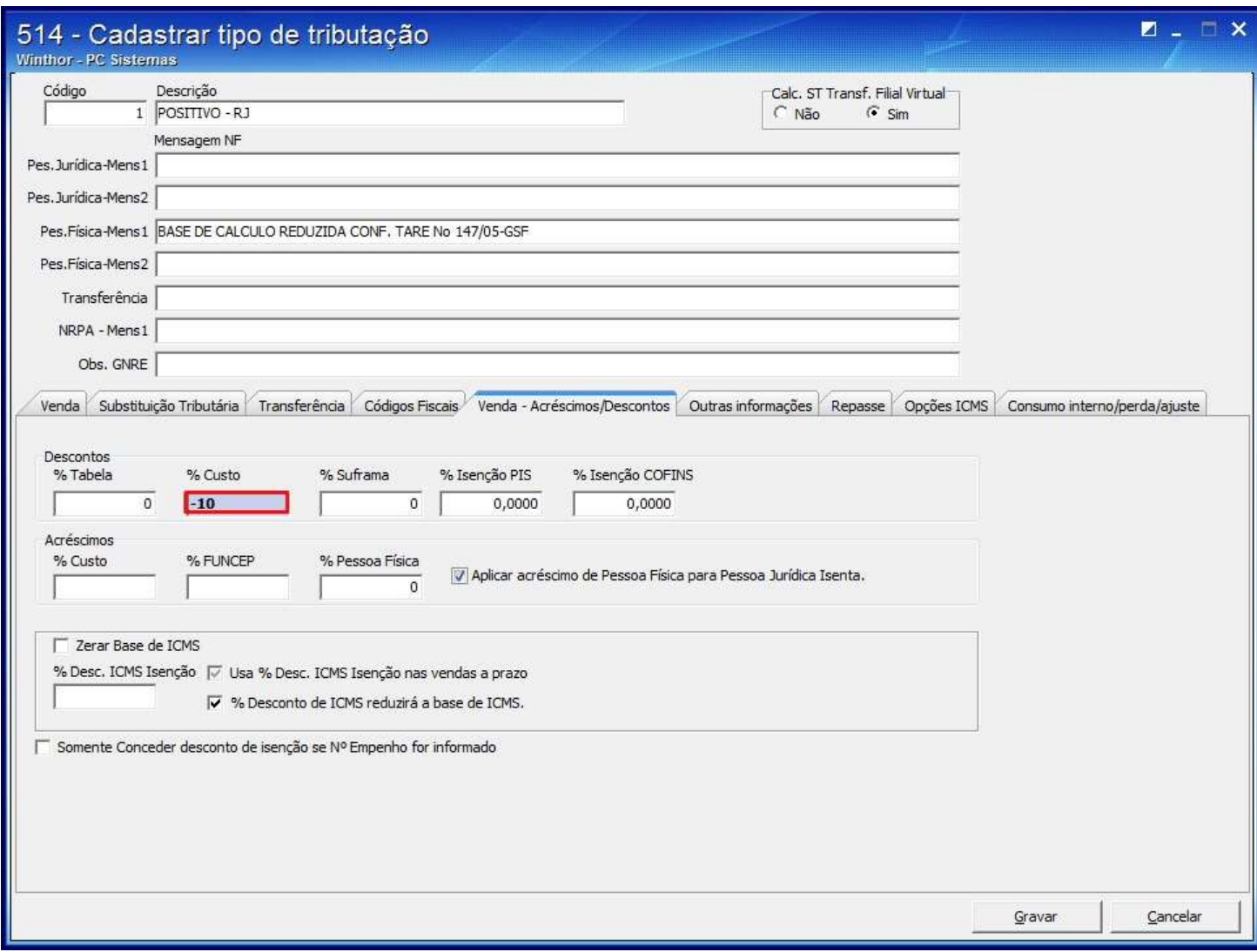

1.5) Clique **Gravar**.

## 2. Atualizar Situação Tributária

- 2.1) Acesse a rotina **552 - Atualização Diária II**;
- 2.2) Marque a opção **2 - Atualização Tabela Situação Tributação**;

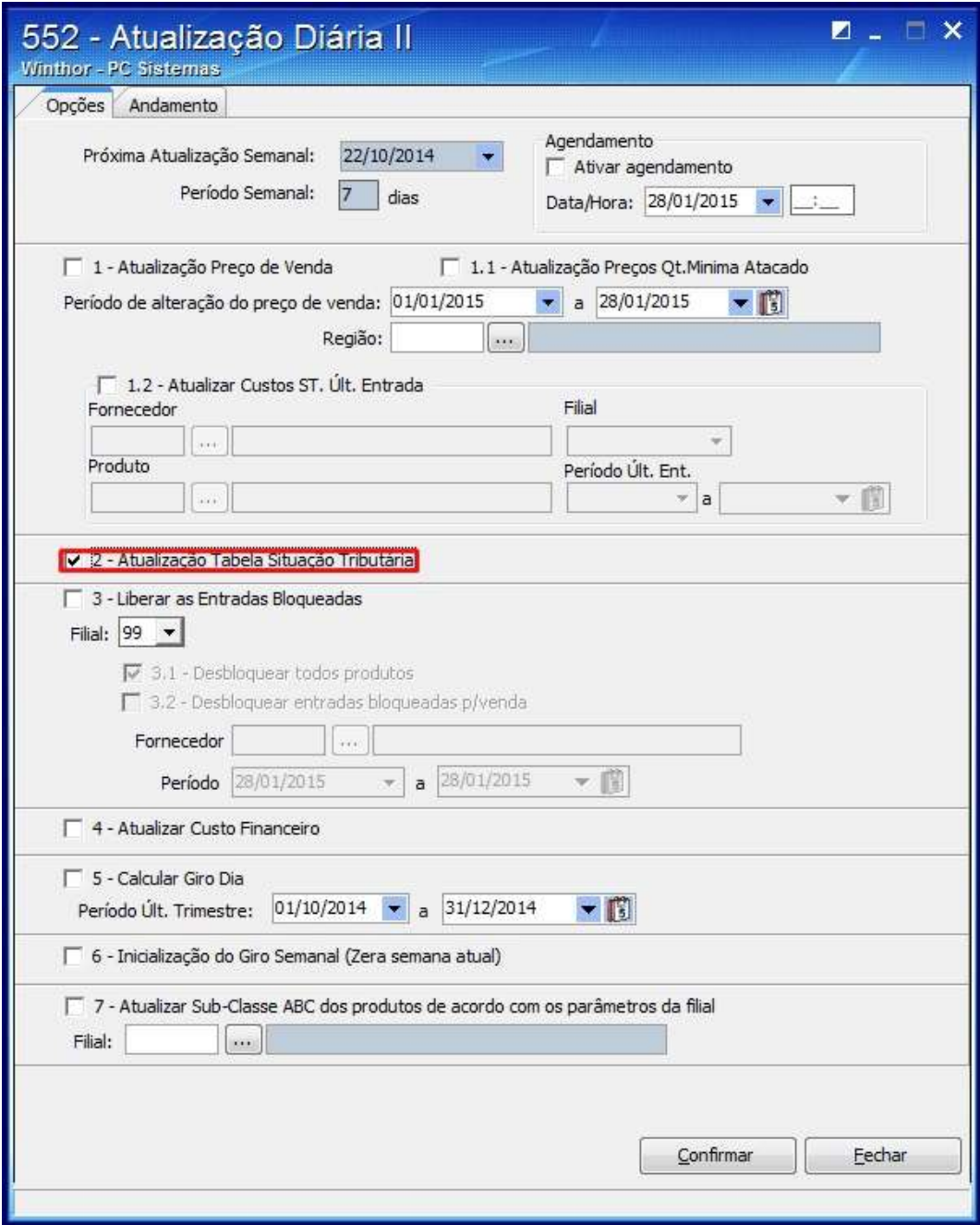

#### 2.3) Clique **Confirmar**.

# 3. Aplicar preço Sugerido

### 3.1) Acesse a rotina **201 - Precificar Produto - Atacado**;

3.2) Informe os campos e filtros conforme a necessidade e clique **Pesquisar**;

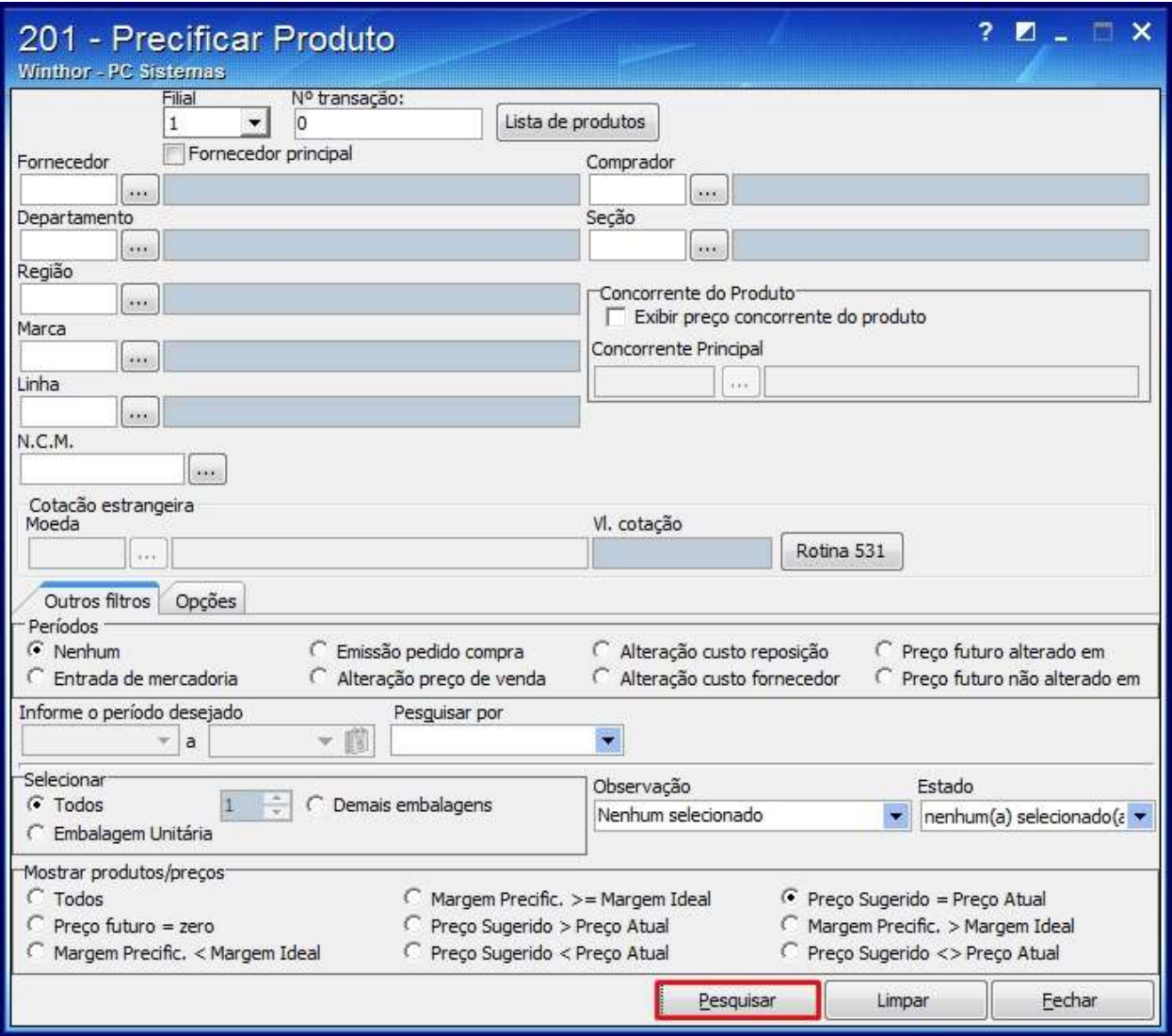

#### 3.3) Clique o botão **Aplicar preço sugerido**;

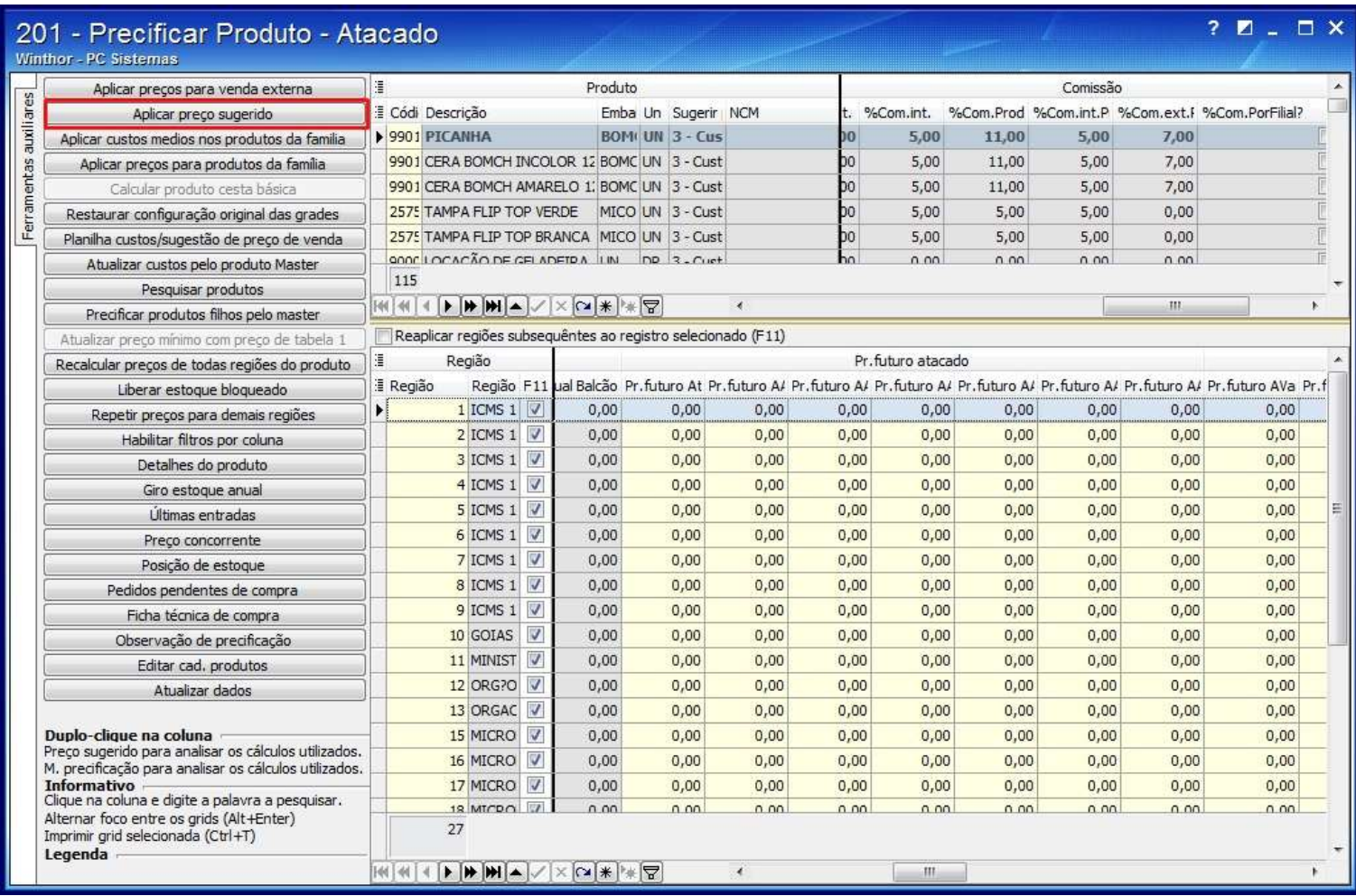

#### 3.4) Clique **Processar**;

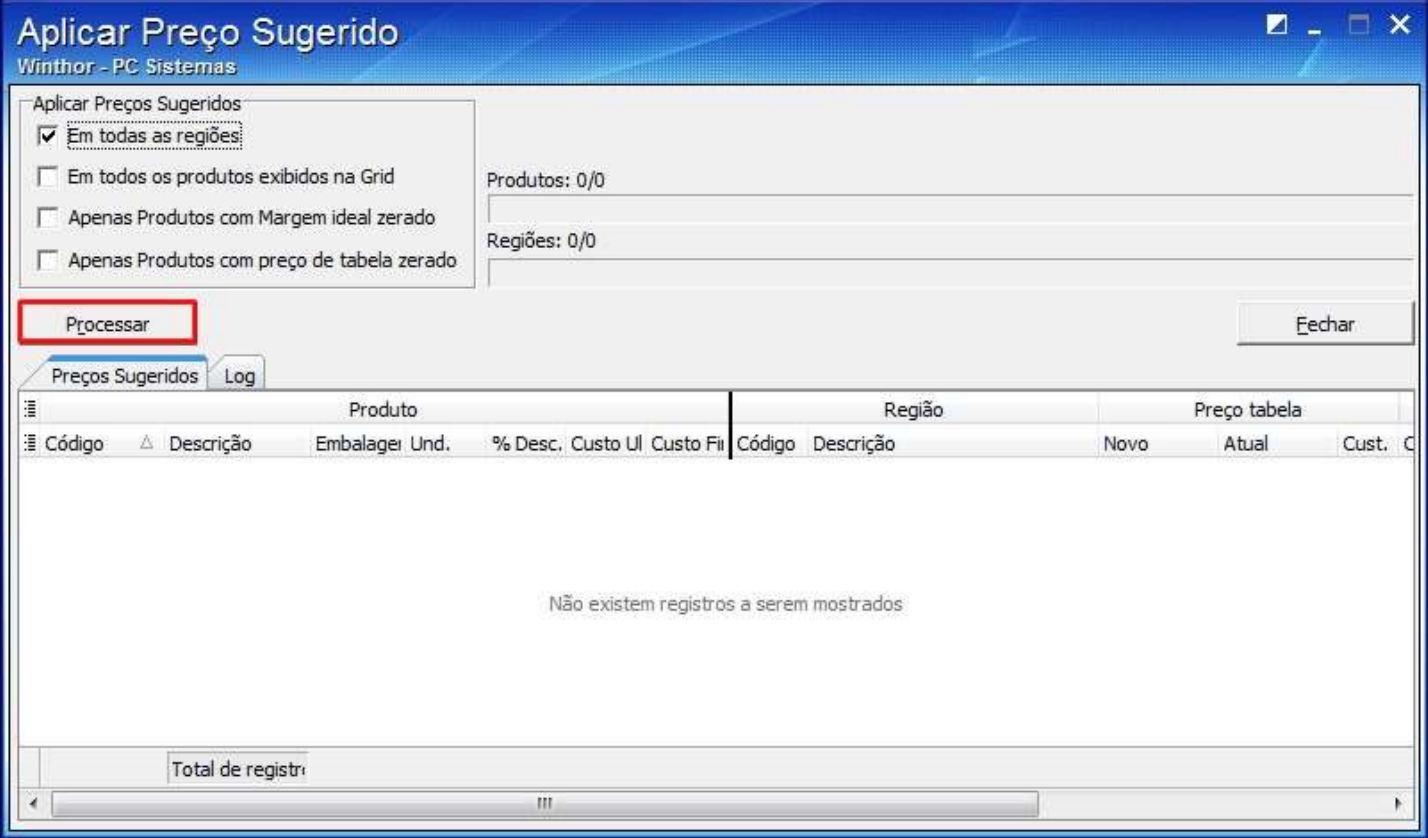

3.5) Na tela apresentada clique **Sim**:

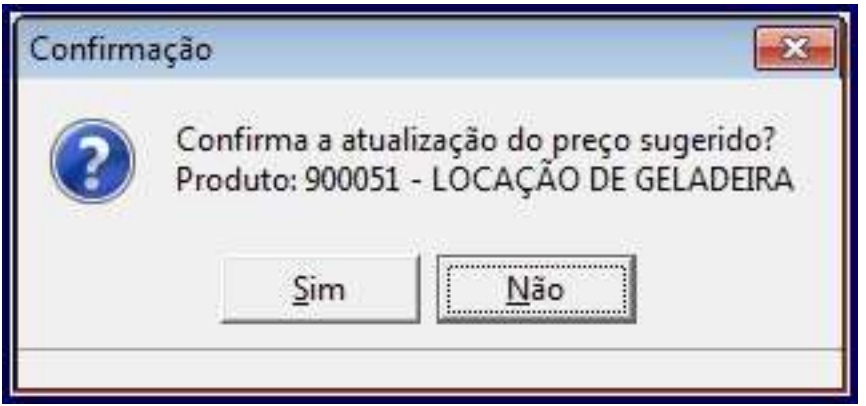

3.6) A seguinte mensagem será apresentada:

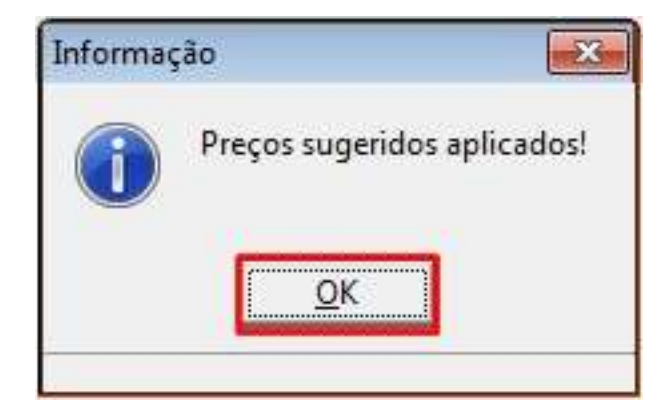

3.7) Clique **Fechar**;

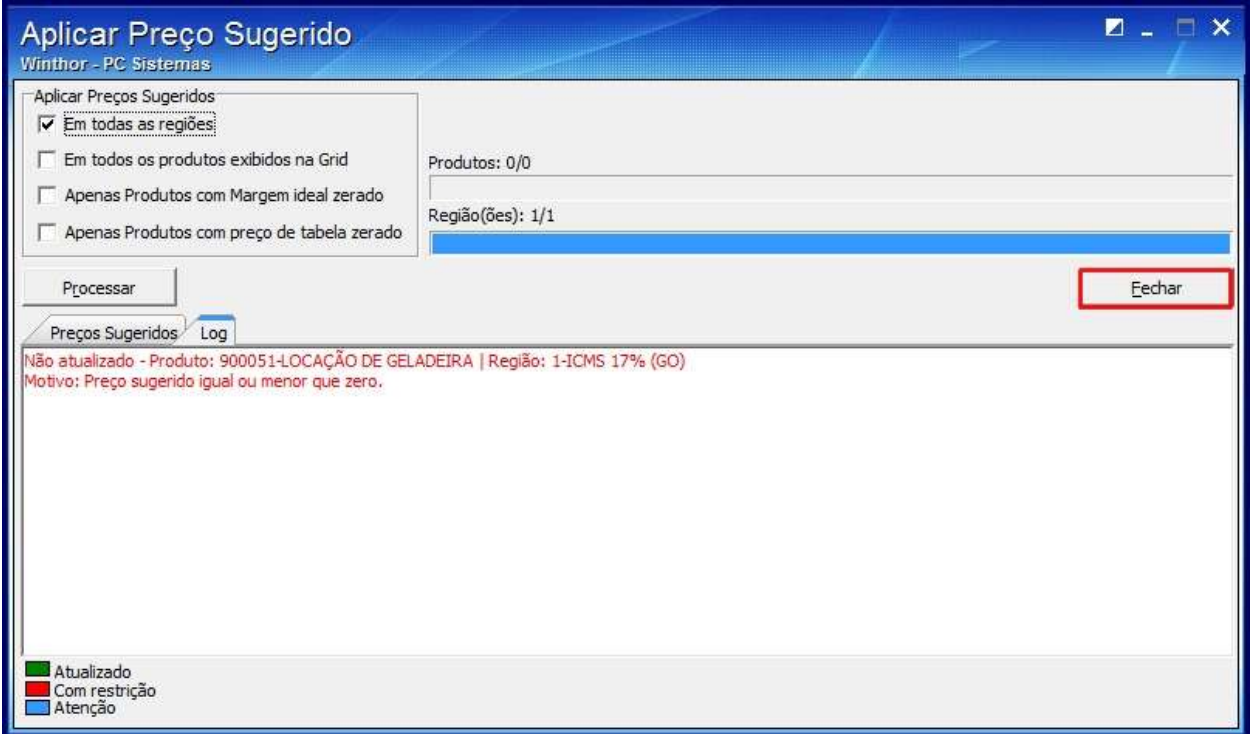

3.8) O acréscimo será apresentado na coluna **Preço Sugerido** da coluna **Precificação**;

3.9) Para aplicar o preço de venda externa, informe o valor desejado na coluna **Pr. Futuro Varejo** da coluna **Precificação**;

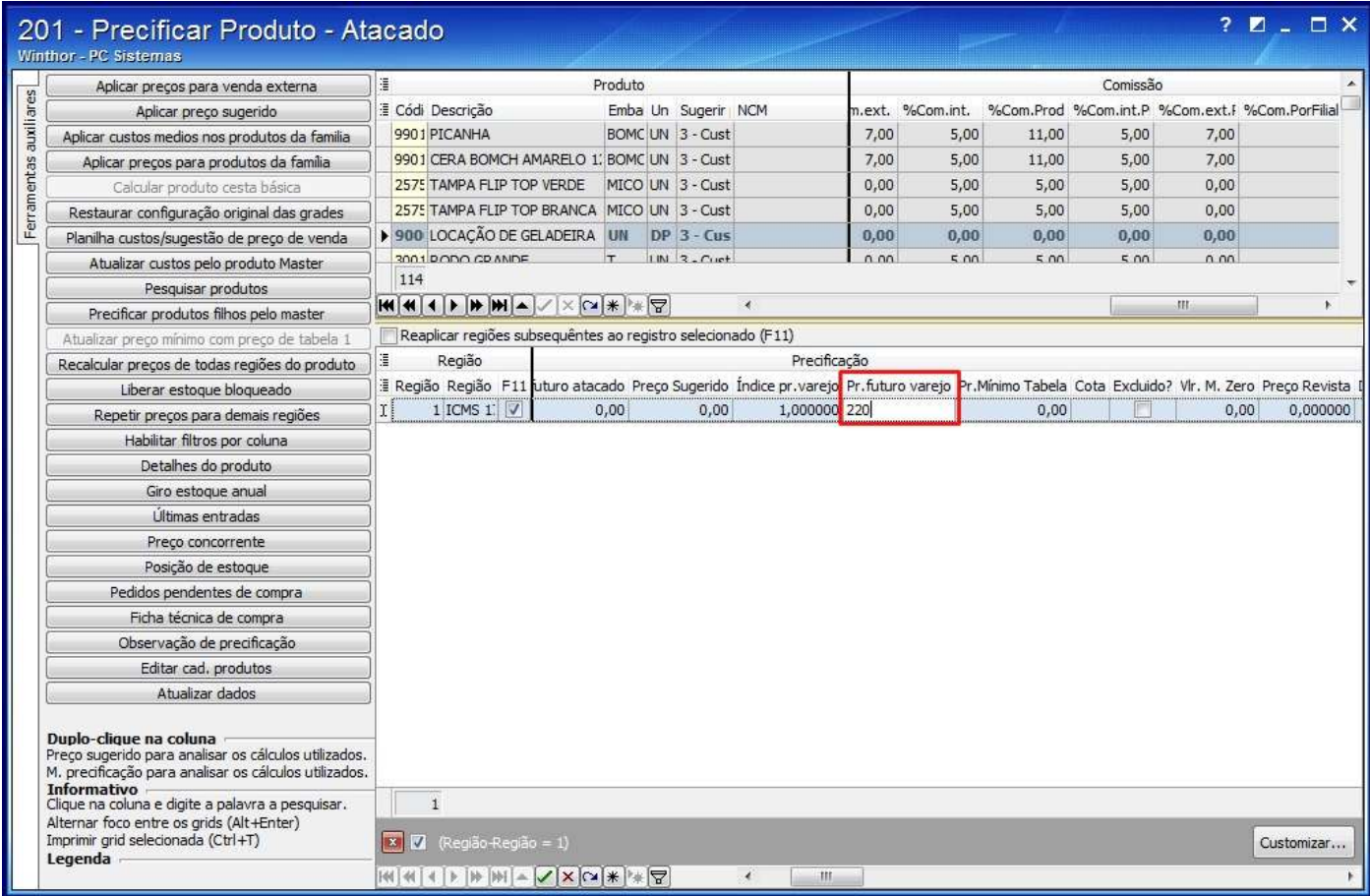

#### 3.10) Clique o botão **Aplicar preços para venda externa**;

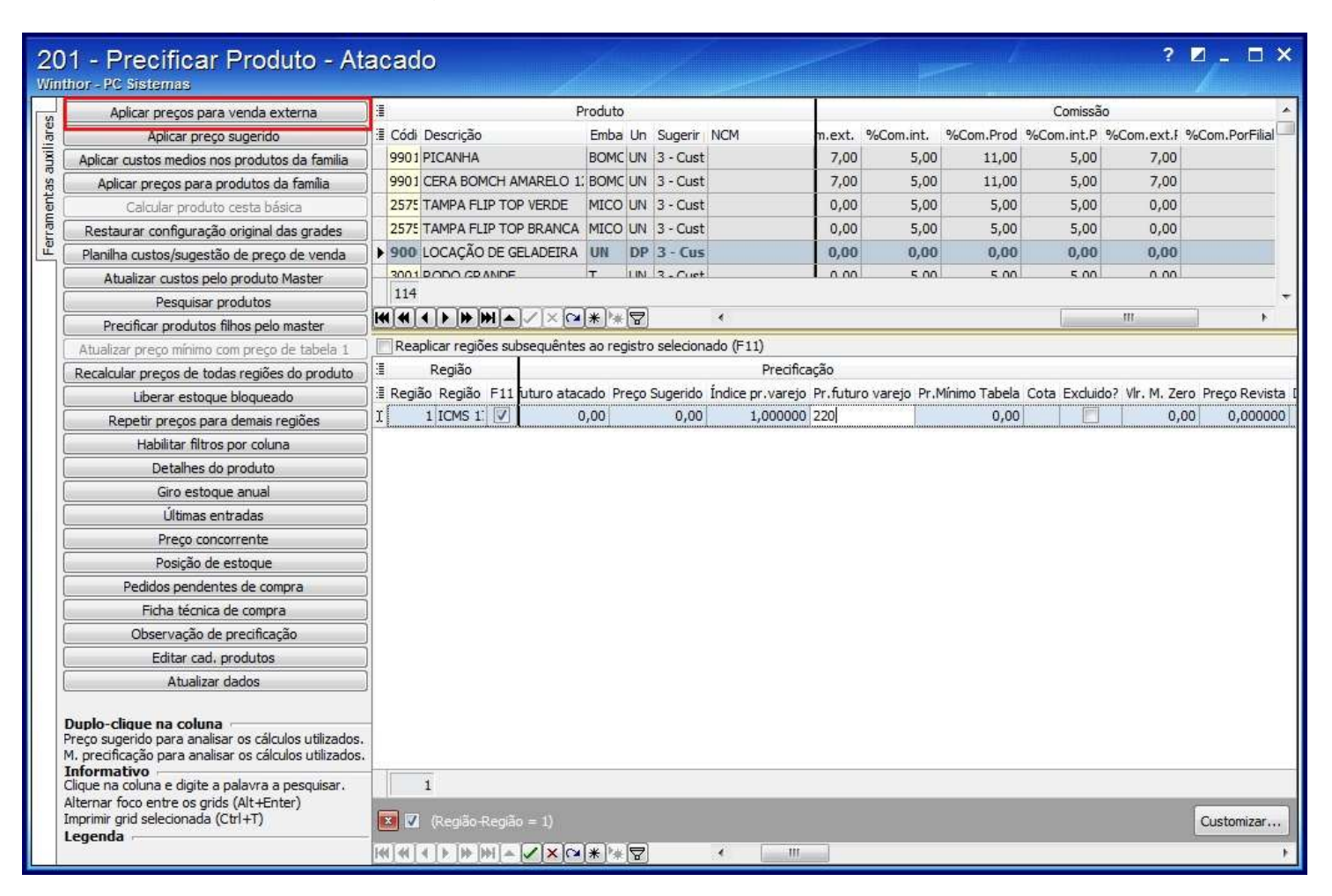

3.11 Marque a opção desejada para a aplicação do preço;

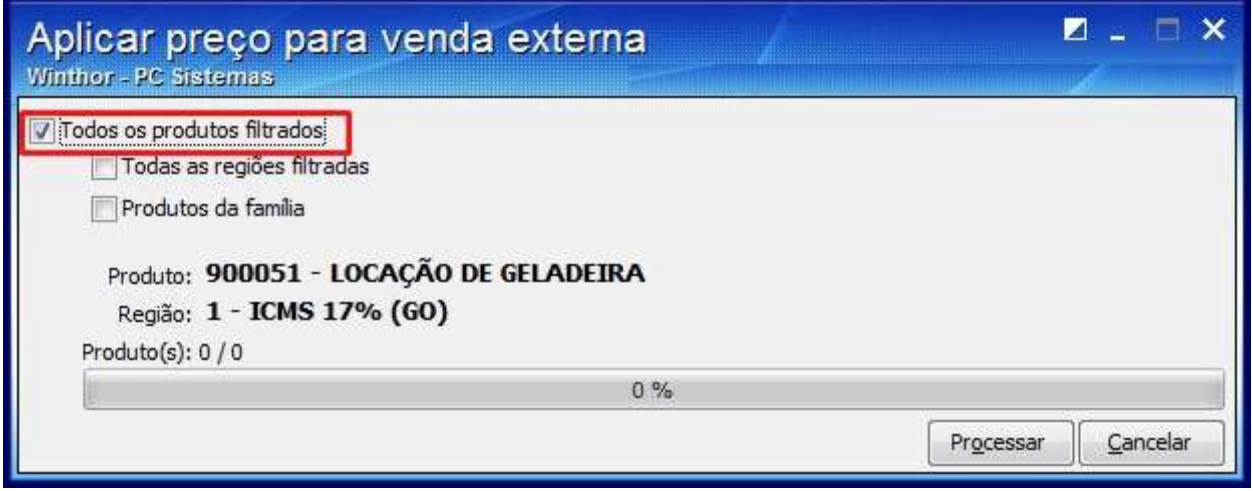

#### 3.12) Clique **Processar**;

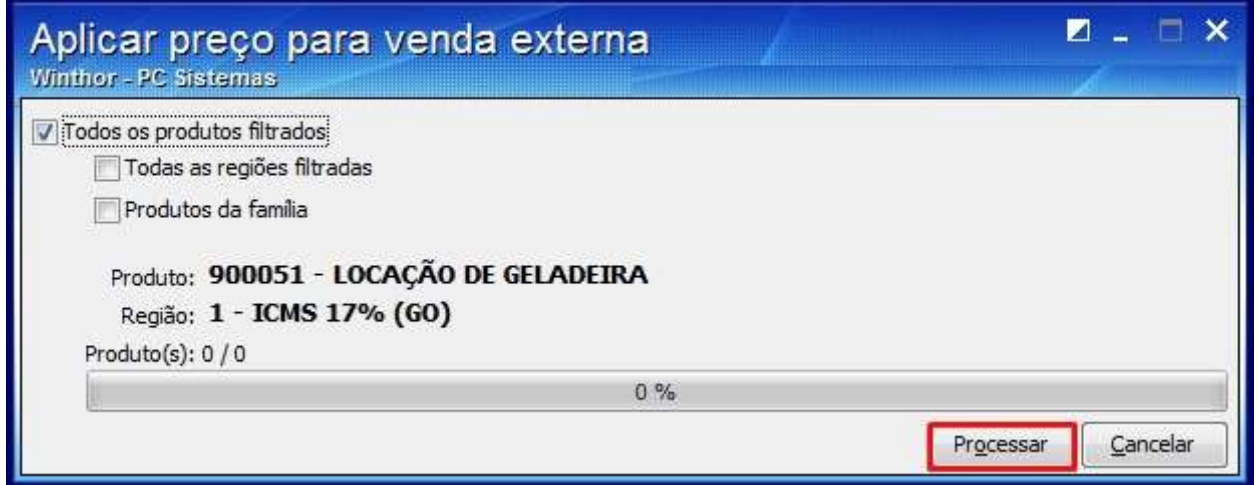

3.13) Clique **Sim** na seguinte mensagem:

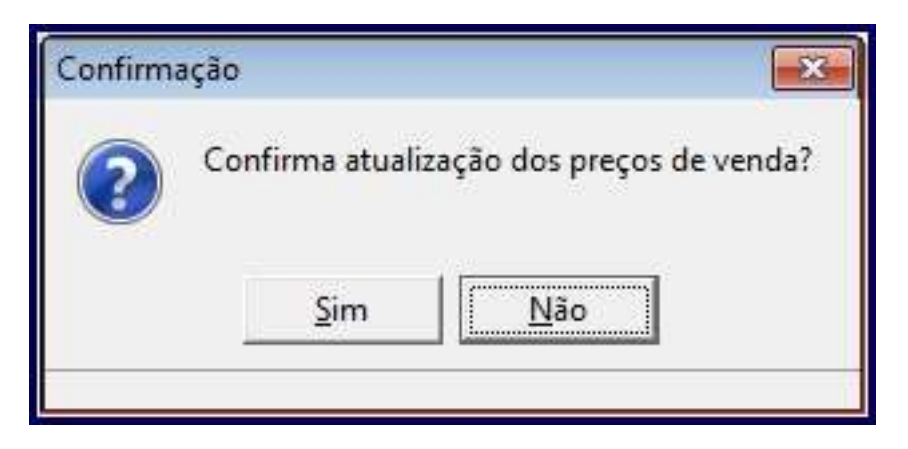

3.14) Acione **Ok**;

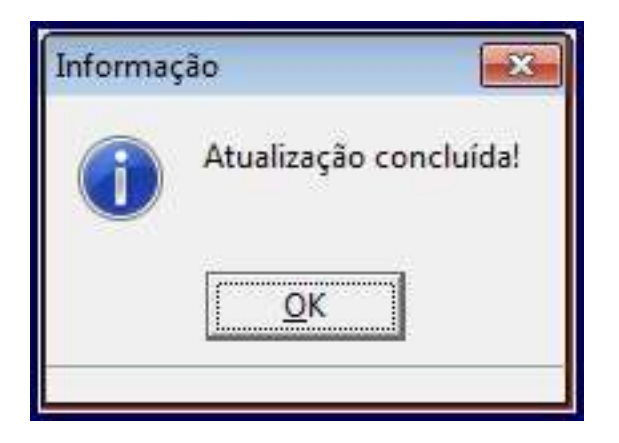

3.15) Os preços aplicados serão apresentados nas seguintes colunas da coluna **Pr. futuro varejo**:

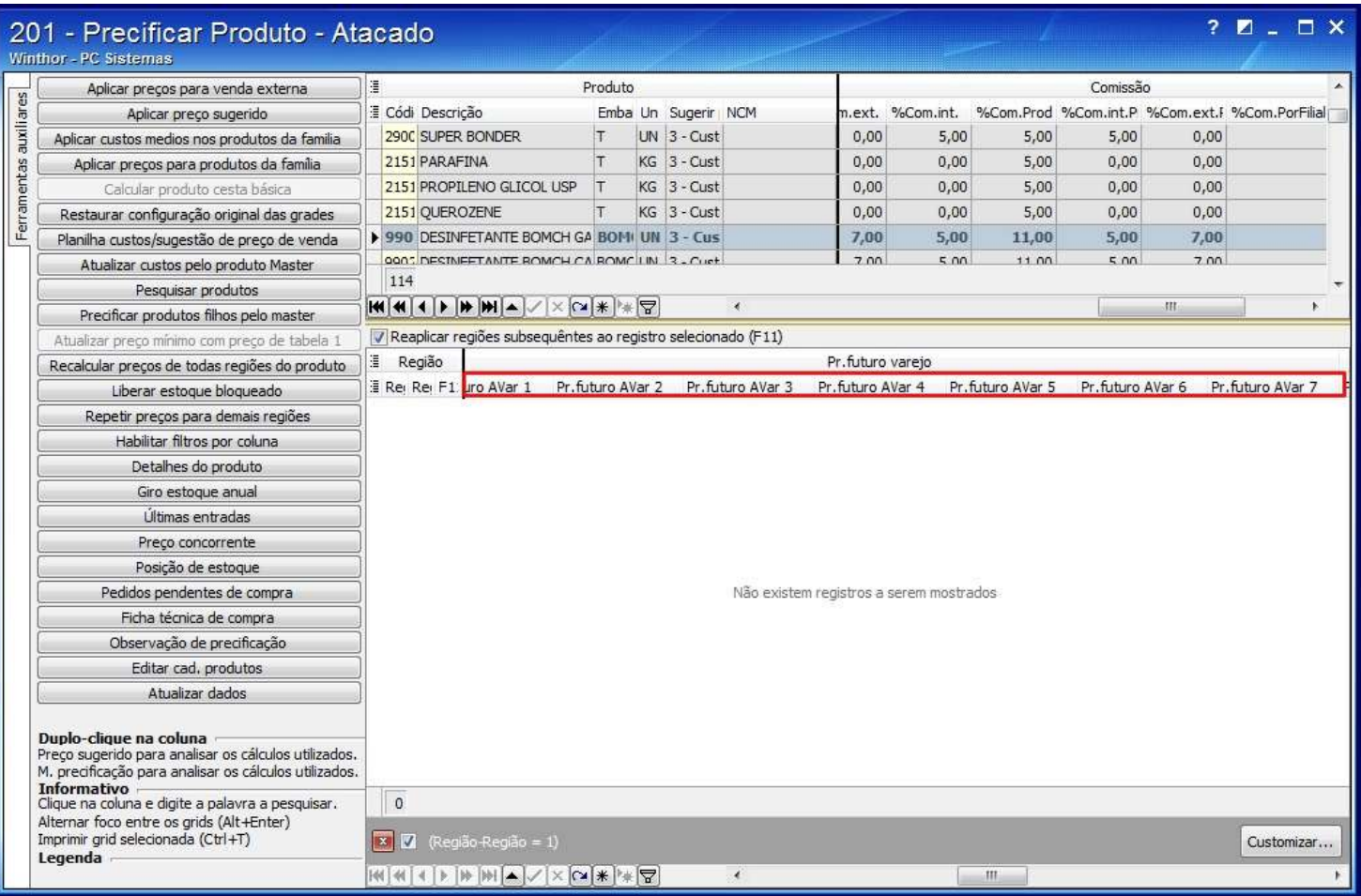

**Observação**: realizado o procedimento,ao realizar a venda, o cmv também aumentará, afetando os resultados nas rotinas **146 - Resumo de Vendas** , **147 - Custo/Venda/Lucro** , 124 - Balancete e, etc.